## Rules for updating customized websites

When upgrading websites in which the appearance was changed and/or the third-party modules were added, it is necessary, first of all, to check whether the templatescustom/ folder exists. This is the one and only folder in which all modified templates and other modified files reside.

Next, you should download all files from the templatescustom/ folder to your computer. This will ensure that all customizations of your website are definitely saved.

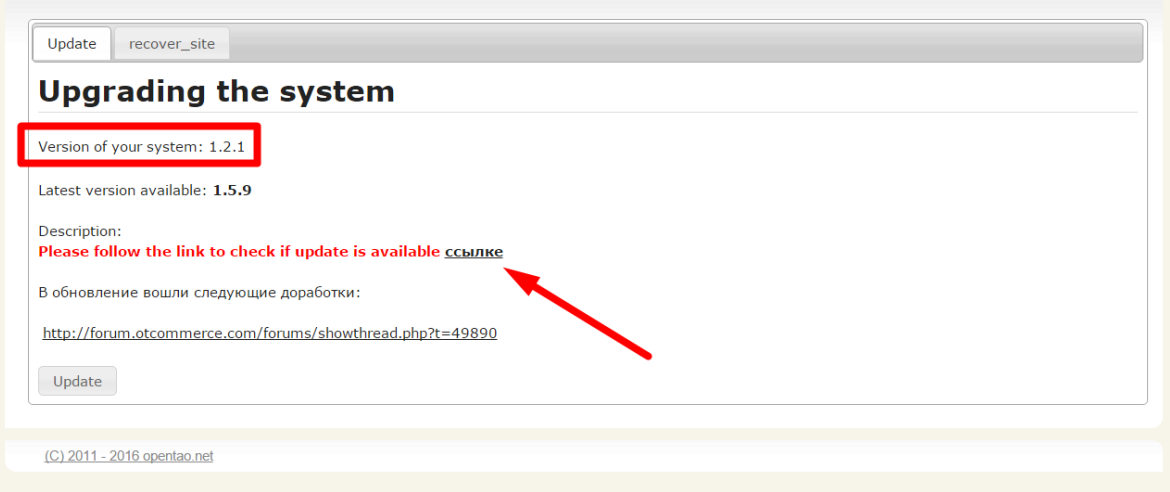

Then one can check the website for upgradability using the "Updade" section in the website's administrative area.

If, after following the link, you will see the message "Update now", your website may be upgraded.

After completing the update, you need to make sure that everything is working as expected.

To upgrade your website manually (in case there is no possibility of making updates automatically), it is necessary to unpack an archive with updates in the website root and test your website.

## [Link for downloading an archive containing updates](http://tools.opentao.net/update_rep/zips/opentao_1.1.3.zip)

In case your website is deeply customized and needs updating you should contact OpenTrade Commerce support team for assistance (paid service).